# **ZLIP** 使用简介

( http://www.zlmcu.com,版本:2006-07-01)

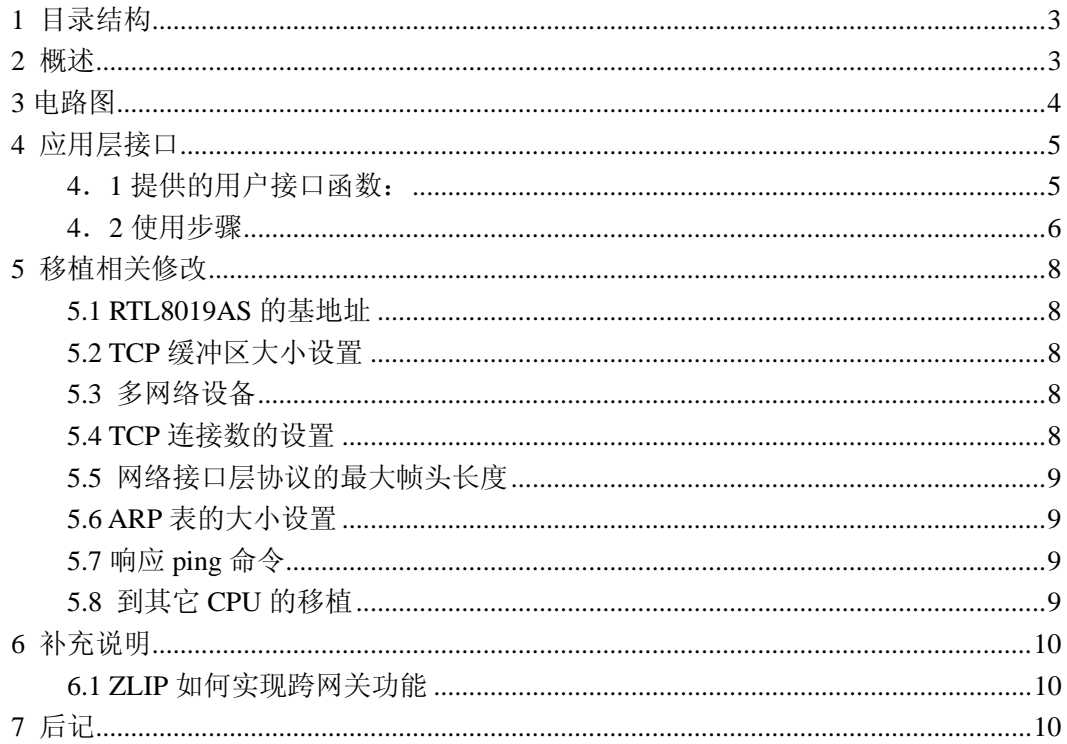

# **1** 目录结构

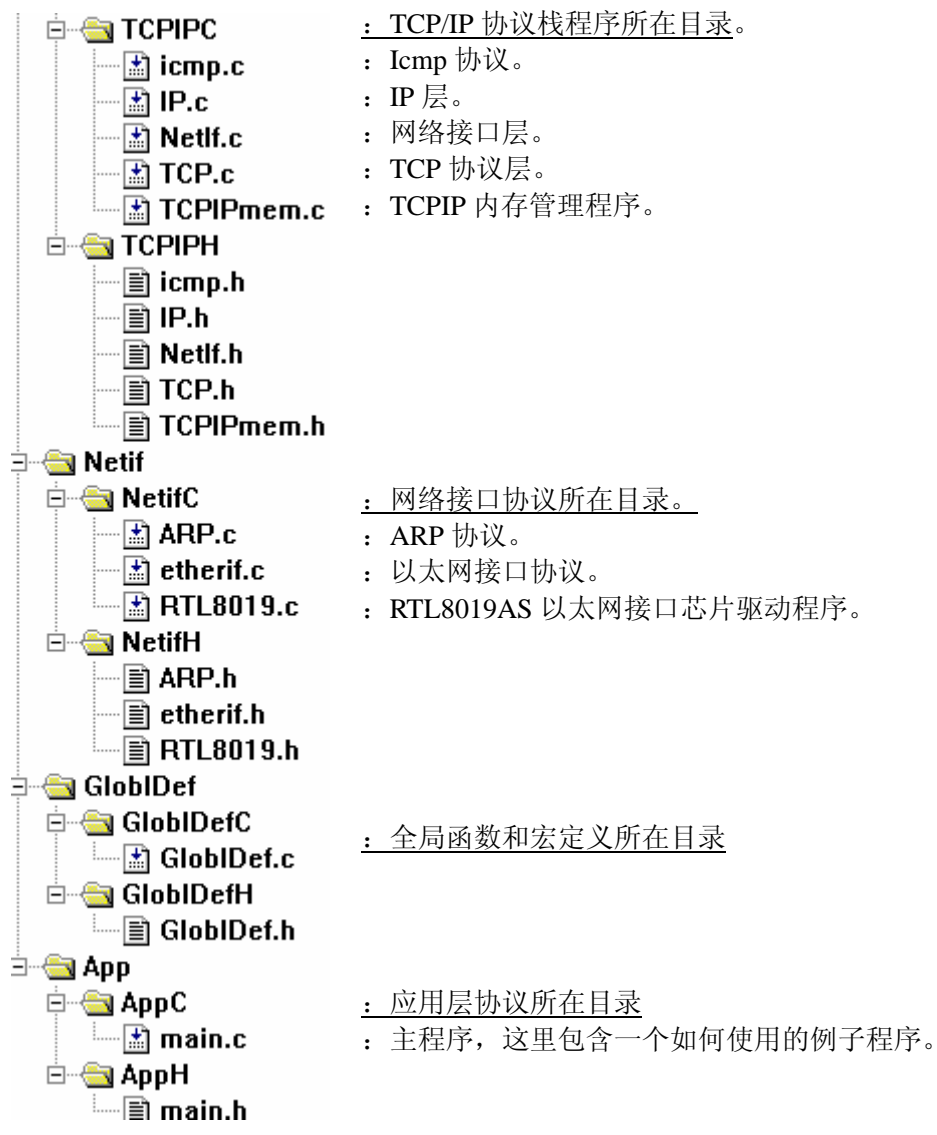

KeilC 目录下是 KeilC51 的工程文件所在目录。用 KeilC51 打开 Ex1.Uv2。 MCU 目录下是各种类型的 51 单片机的头文件。

# **2** 概述

单片机上网技术,是当前的一个热门技术。单片机上网技术中的一个重要部分是在单片 上实现 TCP/IP 协议栈。现在可获得的 TCP/IP 源代码一般并不为 51 单片机设计, 而 51 单片 机和 KeilC51 编译器有其自身的特点: 存储类型、函数指针、重入函数等, ZLIP 就是针对 这些特点设计的 TCP/IP 协议栈。

ZLIP 设计的目标是:

- 1) 精简 TCP/IP 协议栈,以减小代码量。ZLIP 目前没有支持 UDP 协议,ICMP 协议 也只支持其中的 echo 协议(响应 ping 数据包)。lwIP 是一个功能全面的 TCP/IP 协 议栈,但是相对 51 来说代码量较大。
- 2) 应用层接口简单,以兼容通用的 socket 接口。uIP 有很小的代码量和减小代码量

(选择 AVR 为目标器件时, 代码为 5K 左右) 和 RAM 使用量 (100 字节左右)。uIP 采用了不保存需要应答的数据包的 RAM 使用方案,没有和 BSD 的套接字接口兼容, 应用层接口较复杂。

3) 针对 KeilC51 编译器设计。所有的外部变量都使用了 xdata 类型,全部指针都为 明确存储类型的指针,需要重入的函数已经声明为 reentant,使用 KeilC 的小 模式下编译。

使用 12M 晶振、KeilC 编译器、89C55 单片下测试的技术参数如下:

表 1: 技术参数

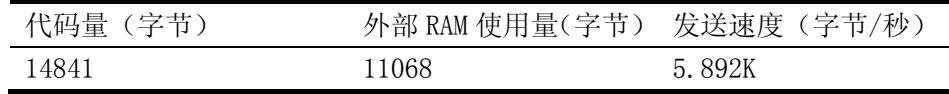

ZLIP 的特点如下:

1)有适中代码量和 RAM 使用量。

2) 使用类似 MFC 的 CScoket 的套接字接口, 使用方便。

3)支持多 TCP 连接、多网络设备。能方便地移植到多任务操作系统和其它 CPU 下。能方便地 替换网络接口协议和网卡驱动设备。

4)支持 ping 命令的响应。

5)为单片机设计:所有的外部变量都使用了 xdata 类型,全部指针都为明确存储类型的指针, 需要重入的函数已经声明为 reentant,使用 KeilC 的小模式编译。

# **3** 电路图

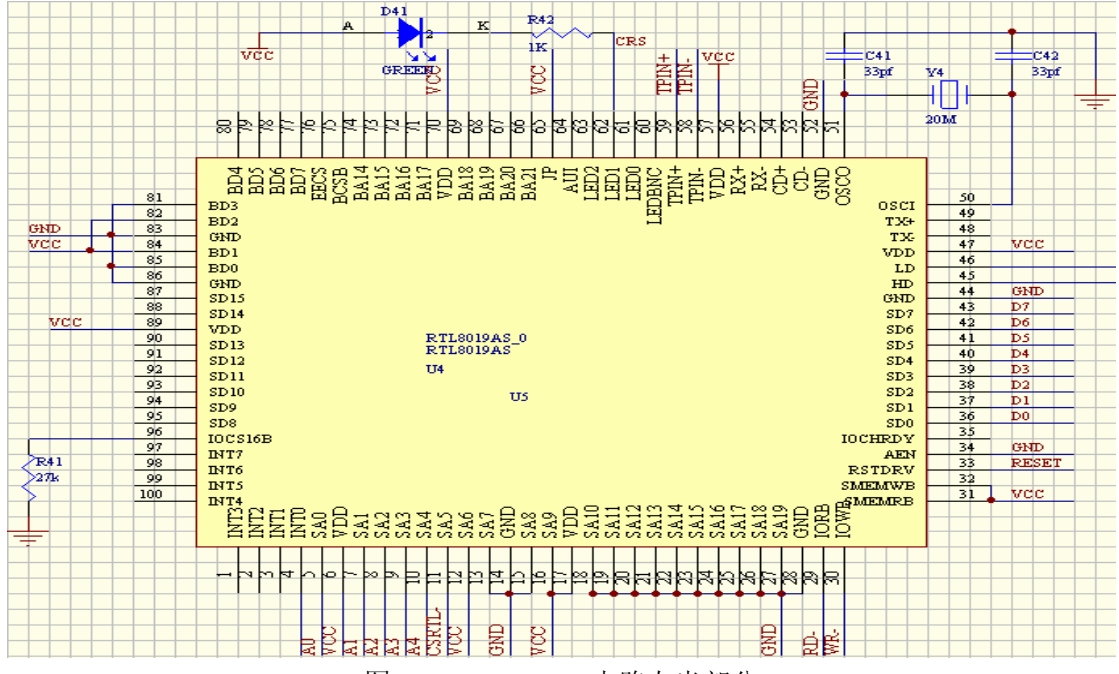

图 1:RTL8019AS 电路左半部分

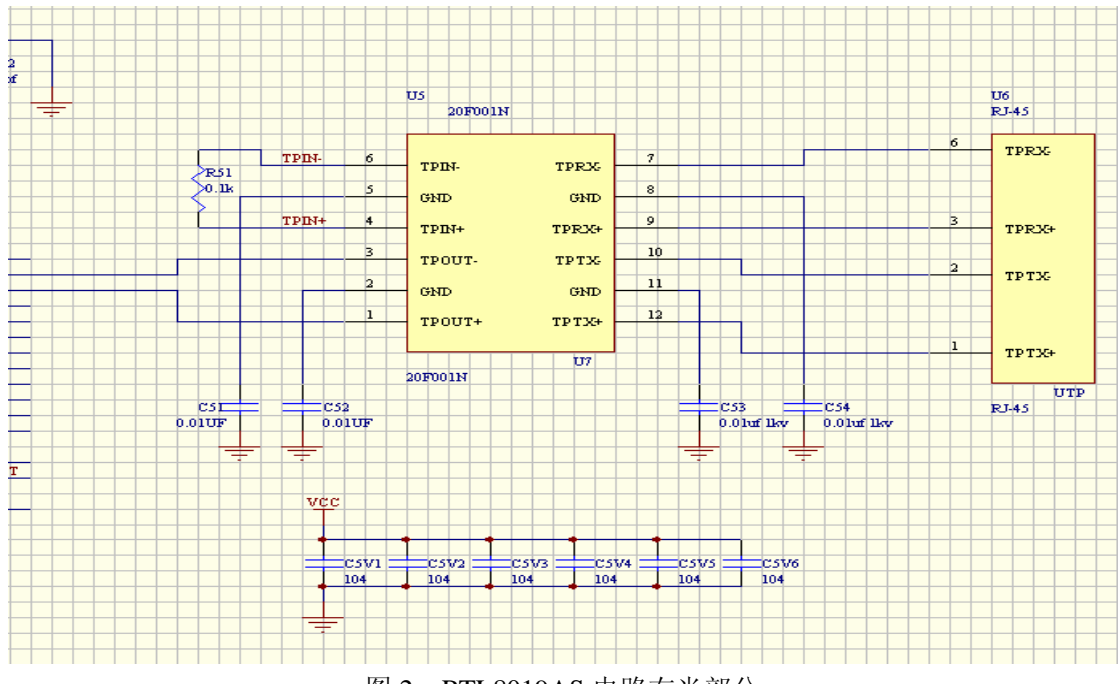

图 2:RTL8019AS 电路右半部分

该程序不能在 KeilC 下软件仿真,因为程序的运行需要外部电路配合。该 51 系统的外 部电路主要有:以太网接口芯片 RTL8019AS 电路、外部 RAM 电路。

以太网接口芯片 RTL8019AS 电路图, 如图 1 和图 2 表示。A0~A4 接地址线, D0~D7 接数据线,CSRTL 是片选线(低电平有效),RD-和 WR-接读写信号线。

# **4** 应用层接口

zlIP 接口函数基本和 BSD 的套接字接口相同。

# **4**.**1** 提供的用户接口函数:

TCPSocket()。

函数原型: socket xdata \* TCPSocket(IP\_ADDR ScrIP)。

功能: 申请一个套接字。ScrIP 是这个套接字的本地 IP 地址。返回 socket 类型指针, 如 果申请失败返回 NULL。

TCPConnect()。

函数原型: BOOL TCPConnect(socket xdata \* pTCB, IP\_ADDR DestIP, WORD DestPort,void (code \* recv)(void xdata \* buf,WORD size),void (code \* close)(socket xdata \* pSocket))。

功能: 向 IP 地址为 DestIP 的服务器的 DestPort 端口发起连接。参数 recv 和 close 用于 设置当接收到数据包和对方要求关闭 TCP 连接时应该调用的回调函数指针。连接成功返回 TRUE,否则返回 FALSE。

#### TCPSend()。

函数原型: BOOL TCPSend(socket xdata \* pTCB,void xdata \*buf,WORD DataSize)。

功能: 发送数据。发送数据的 TCP 连接是套接字指针 pTCB 对应的连接, 发送的数据 的起始地址为 buf,大小为 DataSize。发送成功返回 TRUE,否则返回 FALSE。

#### TCPSendEx()

函数原型: BOOL TCPSendEx(socket xdata \* pTCB, struct SMemHead xdata \*MemHead) 。 功能: 快速发送数据。在使用 TCPSend 函数时, 你首先需要将数据放入 buf 指向的内 存中,然后调用 TCPSend 函数,接着该函数会将 buf 指向的内存区数据拷贝到 TCP 缓冲区 中。使用 TCPSendEx 时你首先用 TCPAllocate(DATA\_SIZE)获得一个 TCP 缓冲区, 然后直 接将数据放入 TCP 缓冲区中,从而比 TCPSend 函数少一次数据拷贝,提高发送速度。

参数:发送数据的 TCP 连接是套接字指针 pTCB 对应的连接,发送的数据放在 TCP 缓 存 MemHead 中。发送成功返回 TRUE,否则返回 FALSE。

#### TCPListen()。

函数原型: BOOL TCPListen(socket xdata \*pTCB,WORD ScrPort,void (code \* accept)(socket xdata \*pNewTCB)) 。

功能: 使用套接字 pTCB 在 ScrPort 端口监听。参数 accept 是当有客户端向这个监听端 口连接成功时调用的回调函数指针。

#### TCPClose()。

函数原型: void TCPClose(socket xdata \*pTCB)。

功能: 我方主动关闭连接时调用 TCPClose 函数, 它将要求关闭套接字 pTCB 对应的连 接。TCPClose 返回以后这个 TCP 连接可能保持,因为另一方还没有发起关闭请求。

#### TCPAbort()。

函数原型: void TCPAbort(socket xdata \*pTCB)。

功能: 当使用完这个套接字以后, 调用 TCPAbort, 将这个套接字释放, 还给系统。

### **4**.**2** 使用步骤

使用 ZLIP 时, 在你的主程序中(请看示例程序的 main.c 文件)需要做的步骤如下: 1)首先设置一个 25ms 的定时中断函数(示例程序为 Timer 函数)。请在中断函数中调用 NetIfTimer(); ARPTimer(); TCPTimer();三个函数。

2)写 OnReceive 函数,它应该有如下的参数和返回值,函数名可以任意:

void OnReceive1(void DT\_XDATA \* buf,WORD size) REENTRANT\_MUL 在使用 TCPConnect 函数时, OnReceive1 将作为 TCPConnect 函数的一个参数, 也就是 设置该 socket 的接收函数。当 TCP 连接接收到对方数据时, 将自动调用 OnReceive1 函 数。buf 指向接收的数据,size 是接收的数据量的大小。你可以在 OnReceive1 中处理接 收的数据。当程序中有多个 TCP 连接同时存在时,你需要给每个连接准备一个 OnReceive 函数。

3)写 OnClose 函数,它应该有如下的参数和返回值,函数名可以任意:

void OnClose1(socket DT\_XDATA \* pSocket) REENTRANT\_MUL

类似于 OnReceive 函数,当 TCP 连接的另一方首先向我方发起关闭连接的请求时,系

统将自动调用 OnClose 函数。pSocket 指向将要关闭的 socket。如果你想立即关闭这个 连接则在 OnClose 函数中调用 TCPClose 函数。当程序中有多个 TCP 连接同时存在时, 你需要给每个连接准备一个 OnClose 函数。

4)写 OnAccept 函数。如果你的程序中用到 TCPListen 函数监听某端口,这时需要写 OnAccept 函数。它应该有如下的参数和返回值,函数名可以任意:

void OnAccept1(socket DT\_XDATA \*pNewSocket) REENTRANT\_MUL 当一个正在 listen 的 socket 接受了对方的连接以后将会自动调用该函数。pNewSocket 是将要获得这个连接的控制权的 socket 指针。一般在 OnAccept 函数中做以下处理: ExAccept = pNewSocket; //保存 pNewSocket, 以后可以用 ExAccept 发送数据 pNewSocket->recv = OnAcceptRecv; //设置 pNewSocket 的 OnReceive 函数。 pNewSocket->close = OnClose; //设置 pNewSocket 的 OnClose 函数。 当程序中有多个处于 listen 的 socket 时,你需要给每个 socket 准备一个 OnAccept 函数

#### 5)在主程序中做初始化工作:

 $/*$  init. the order is not important  $*/$  NetIfInit(); //初始化网络接口 ARPInit(); //初始化 ARP TCPInit(); //初始化 TCP MemInit(); //初始化内存模块 RTLInit(EtherAddr); //初始化 RTL8019AS, EtherAddr 为以太网地址

#### /\* init Devcie struct and init this device \*/

/\* 初始化一个以太网接口设备,并设置这个设备的发送和接收驱动函数。如果你的系 统中以太网接口芯片的驱动不一样,只要替换这里的发送和接口驱动函数就可以了\*/ EtherDevInit(&DevRTL,EtherAddr,RTLSendPacket,RTLReceivePacket);

#### /\* add this device to NetIf \*/

/\* 添加一个网络接口设备。参数含义是:该设备的 IP 地址、子网掩码、网关、输入函 数指针、输出函数指针、该设备的指针。如果你的系统中有多个网络设备,比如 moden, 可以编写 moden 的输入输出函数,使用 NetIfAdd 函数添加这个设备。\*/ NetIfAdd(IPAddr,NetMask,GateWay,EtherInput,EtherOutput,&DevRTL);

6)启动 25ms 的定时中断

7)使用类似

ExConn = TCPSocket(IPAddr); 语句分配一个 socket,并且绑定这个 socket 的源 IP 地址。

#### 8)

如果我方作为服务器方,监听某一端口则:

TCPListen(ExConn,Port1,OnAccept1);

当另一方向我方 Port1 端口进行连接时,系统自动调用 OnAccpet1 函数。 如果我方作为客户端,向另一方的某个端口进行连接则:

TCPConnect(ExConn,IPAddr2,Port2,OnReceive2,OnClose2); 即向 IP 地址为 IPAddr2 的服务器的 Port2 端口进行连接。在连接成功以后,如果接 收到另一方的数据则自动调用 OnReceive1 函数, 如果接收到另一方的关闭请求则 自动调用 OnClose1 函数。

9)当某个 socket 处于连接状态时,可以使用 TCPSend 或者 TCPSendEx 函数发送数据。

10)需要关闭连接的时候,使用 TCPClose 关闭连接。

11)当一个 socket 不再需要时, 使用 TCPAbort 将这个 socket 还给系统。

# **5** 移植相关修改

### **5.1 RTL8019AS** 的基地址

修改 Netif\RTL8019.h 中的 #define RTL\_BASE\_ADDRESS 0xb000 默认的基地址为 0xb000。当单片机访问 0xb000 开始的地址的时候,CSRTL 信号线应给低电 平,以选通 RTL8019AS。

### **5.2 TCP** 缓冲区大小设置

修改 TCIPIP\TCPIPmem.h 中的 #define TCPIP\_BUF\_SIZE 0x2000 默认为 8K, 建议大干 4K。缓冲区过小, 将会影响发送和接收速度。

### **5.3** 多网络设备

如果你的系统中有多个网络设备。修改 TCPIP\NetIf.h 中的 #define NET\_IF\_MAX\_NUM 1 默认情况下为最多一个设备。 在主程序中使用 NetIfAdd 函数添加网络设备。

### **5.4 TCP** 连接数的设置

修改 TCPIP\TCP.h 中的

#define TCP\_CONNECTION\_MAX\_NUM 10 默认情况下最多支持 10 个 socket 同时工作。

### **5.5** 网络接口层协议的最大帧头长度

只有当你的程序使用以太网以外的网络接口协议时,才需要修改。修改 TCPIP\NetIf.h 中的 #define NETIF\_HEAD\_MAX\_LEN 14 默认是以太网帧头长度,即 14 个字节。

### **5.6 ARP** 表的大小设置

修改 Netif\ARP.h 中的

#define ARP\_ENTRY\_MAX\_NUM 4 默认情况下 ARP 表大小为 4 个记录。当 ARP 表已经满的时候,新的记录将会覆盖最老的那 个记录。

## **5.7** 响应 **ping** 命令

如果不希望系统能够响应 ping 命令, 则修改 TCPIP\icmp.h 中的 #define ICMP\_EN 1 默认情况下该开关是打开的。如果不需要此功能将其设置为 0

### **5.8** 到其它 **CPU** 的移植

到其它系统的系统目前可能还存在一些问题,虽然已经为其它系统的移植做好了准备。 zIIP 虽然为 51 单片机设计,但是也可以被移植到其它的 CPU 上。系统中的 GloblDef\GlobleDef.h 记录了 CPU 的信息,主要修改这个文件。

- 1) 设置 BYTE,WORD,DWORD,BOOL 等类型的定义
- 2) 注释掉#define MCU\_C51 这一行。注释掉这个选项开关以后将程序从 C51 变为 ANSIC, 程序中将没有 C51 特有的关键字。
- 3) 字节顺序设置。即设置多字节变量的高字节存在于低地址还是高地址。51 单片机的字节 顺序和 0x8086CPU 不一样。删除# define HOST\_ORDER\_AS\_NET, 如果字节顺序和 网络字节顺序不一样。
- 4) 是否移植到具有多线程的 51 单片机程序中。比如单片上运行了 RTOS51、uc/OS-II、Tiny51 等单片上的多线程操作系统,则需要打开# define MULTI\_THREAD 开关,此时程序 中几乎所有的函数都声明为 reentrant 类型的。
- 5) 如果需要运行在调试状态打开# define DEBUG 开关。
- 6) 对于IO和RAM不是统一编址的系统需要修改RTL8019.c文件中的#define ReadReg(port) (\*((BYTE DT\_XDATA \*)port)) 和 #define WriteReg(port,value) (\*((BYTE DT\_XDATA \*)port) = value),使程序能够访问 IO 端口。

# **6** 补充说明

# **6.1 ZLIP** 如何实现跨网关功能

在 main 函数中设置好:网关、子网掩码、本地 IP。

 IP\_ADDR IPAddr = 0xc0a8020d; /\* 192.168.2.13 \*//\* ca71e590:202.113.229.144 \*//\* ca711075:202.113.16.117 \*/

IP\_ADDR NetMask = 0xffffff00; /\* 255.255.255.0 \*/

IP\_ADDR GateWay = 0xc0a80201; /\* 192.168.2.1 \*/

设置

IP\_ADDR IPDest = 0xca711075; /\* 202.113.16.117 \*/

直接使用 IPDest 进行连接和发送数据,就可以跨网关。ZLIP,内部自动识别是否属于一个 子网,否则跨网关发送数据。

# **7** 后记

公布此源代码,旨在将我的心得和成果和大家共享,共同学习和进步。由于本人水平有 限,错误和疏漏之处难免,还请各位同行指正。

#### 参考文献

- [1] 李章林, 张立民. TCP/IP 在 51 单片上的实现特点和方法. "2003 年全国单片机和嵌入式系统年会"论文集. 2003 年
- [2] (电子文献)Adam Dunkels.uIP A Free Small TCP/IP Stack[Z]. http://dunkels.com/adam/uip/index.html.  $2002 - 1 - 15.1$
- [3] (电子文献)Adam Dunkels.lwIP News Archive[Z].http://www.sics.se/~adam/lwip/news.html.2001-1-9.
- [4] 李章林,张立民. ANSIC 程序到 KeilC51 的移植心得. "2003 年全国单片机和嵌入式系统年会"论文集. 2003 年